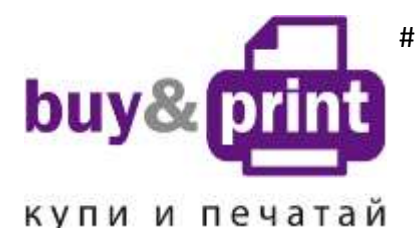

#1 **Профессиональный Магазин Расходных Материалов для Принтеров** +38 (050) 720 70 70 +38 (067) 720 70 70 +38 (063) 720 70 70 zakaz@buyandprint.ua [BuyAndPrint.ua](http://buyandprint.ua/) [КупиПечатай.укр](http://buyandprint.ua/) [БП.укр](http://buyandprint.ua/)

# **ИНСТРУКЦИЯ**

# **по Установке и эксплуатации Системы непрерывной подачи чернил IS.0127**

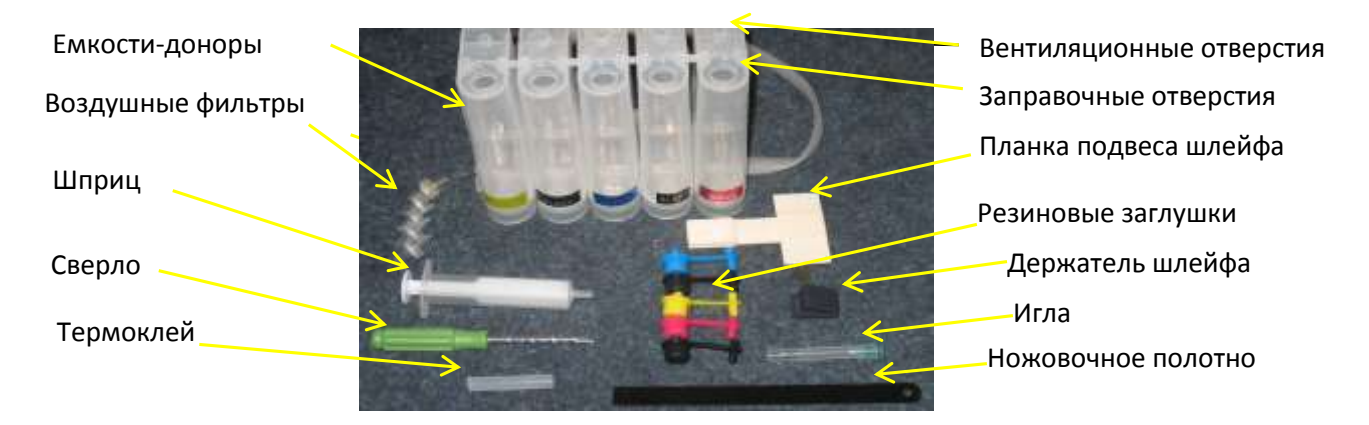

Внимание! Внешний вид изделия может отличаться от представленного. Фото приведено для общего понимания принципа работы изделия. Производитель оставляет за собой право изменять характеристики, конструкцию, комплектацию изделия без предварительного уведомления.

## **1. Подготовка принтера**

1. Система непрерывной подачи чернил (СНПЧ) устанавливается на основе оригинальных картриджей Canon. Установка системы требует определенных технических навыков. Внимательно прочитайте инструкцию. Если Вы не уверены, что самостоятельно установите СНПЧ, обратитесь к специалисту.

2. Принтер должен быть в рабочем состоянии и с полным комплектом пустых (использованных) картриджей.

3. Включите принтер, откройте крышку и подождите пока печатающая головка выйдет в положение замены картриджей. Не закрывая крышку, отключите шнур питания на обратной стороне принтера. После этого печатающую головку можно будет передвигать вручную. Это нужно для дальнейшей установки СНПЧ.

## **2. Подготовка картриджей**

4. Поднимите крышку сканера, передвиньте печатающую головку в среднее положение и извлеките чернильные картриджи из принтера. Расположите их на салфетке или листе газеты.

5. При помощи острого ножа прорежьте наклейку на верхней крышке каждого картриджа в двух местах, показанных на фото 1-2.

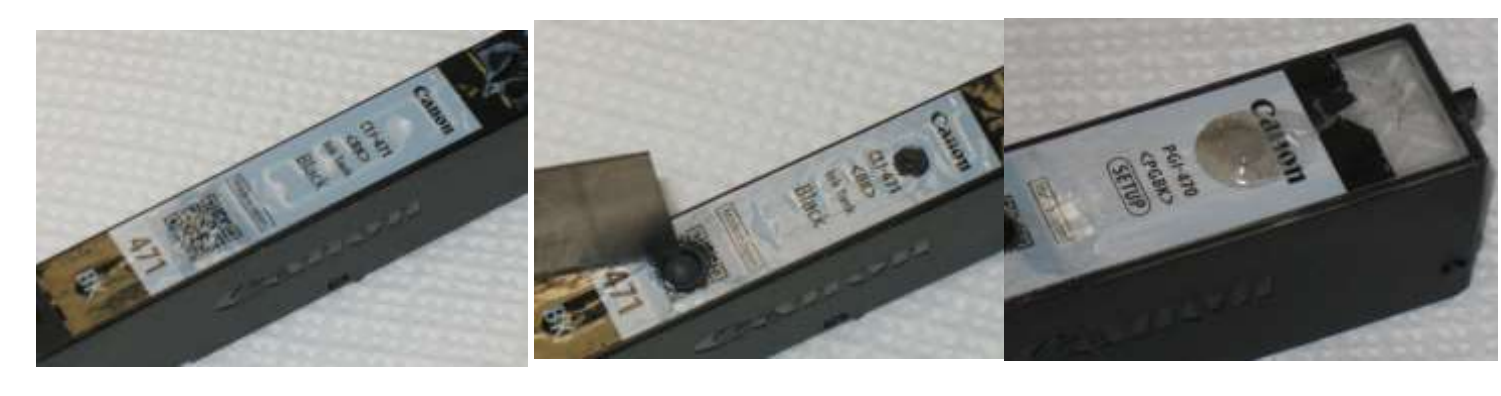

*фото 1*

*фото 2 фото 3*

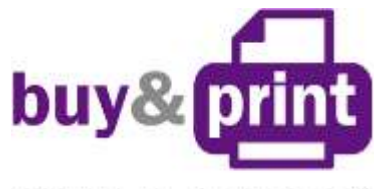

купи и печатай

#1 **Профессиональный Магазин Расходных Материалов для Принтеров**

+38 (050) 720 70 70 +38 (067) 720 70 70 +38 (063) 720 70 70 zakaz@buyandprint.ua [BuyAndPrint.ua](http://buyandprint.ua/) [КупиПечатай.укр](http://buyandprint.ua/) [БП.укр](http://buyandprint.ua/)

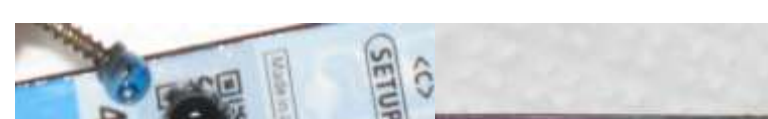

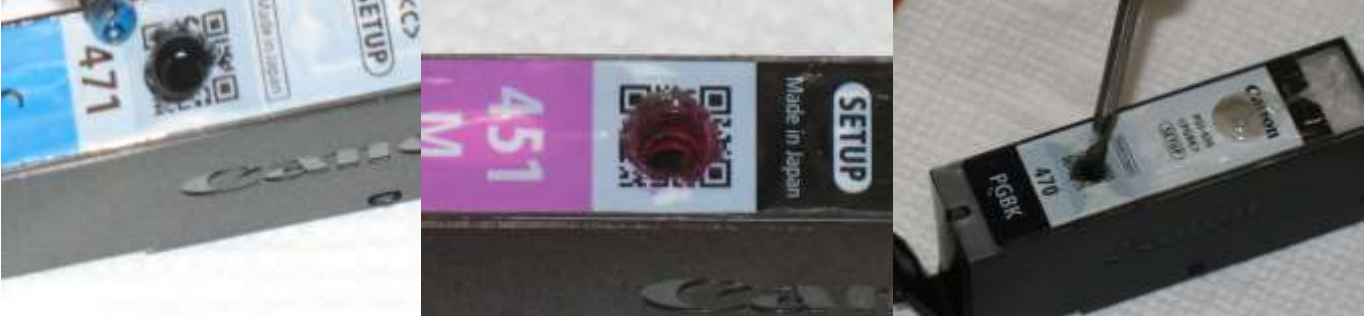

*фото 4 фото 5 фото 6*

од верхней прорезью находится вентиляционное отверстие, его необходимо заклеить для обеспечения герметичности и стабильной работы СНПЧ. Для этого возьмите стержень горячей склейки, нагрейте его с одного конца с помощью зажигалки и капните немного расплава на вентиляционное отверстие (фото 3). Через 20 секунд прижмите пальцем остывающую каплю клея. Аналогичную операцию проделайте для всех картриджей.

6. Вкрутите саморез с нагретым острием в шарик-заглушку заправочного отверстия под второй прорезью на крышке картриджа. Дайте остыть пару секунд и вытащите шарик-заглушку (фото 4). Аналогичную операцию проделайте для всех картриджей.

7. Используя поставляемое в комплекте СНПЧ сверло, аккуратно увеличьте внутренний диаметр заправочного отверстия во всех картриджах (фото 5-6). Сделайте несколько оборотов сверлом. Как только сверло немного опустилось в картридж, сделайте еще пару оборотов и вытащите сверло. Отверстия должны быть ровными, без рваных краев и зазубрин, - это обеспечит полную герметичность системы.

8. Если Вы не уверены, что отверстие просверлено ровно и с нужным диаметром, для плотной посадки уплотнителя можно использовать клей. Нанесите клей вокруг уплотнителя, как показано на фото 7, и прижмите его пальцем. Таким образом, картриджи готовы к установке СНПЧ (фото 8): верхние отверстия (вентиляционные) заклеены, в нижние посажены уплотнители.

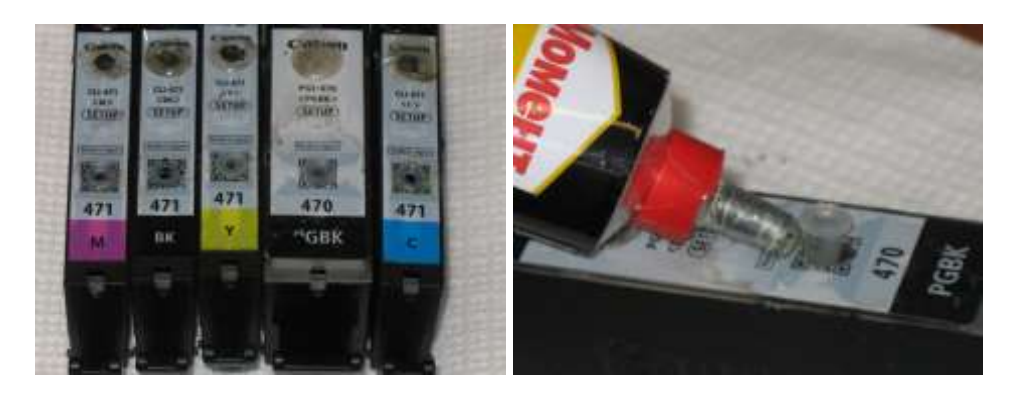

*фото 7 фото 8*

# **Заправка СНПЧ чернилами**

1. Емкости-доноры состоят из двух отсеков: большой отсек - для чернил и маленький отсек

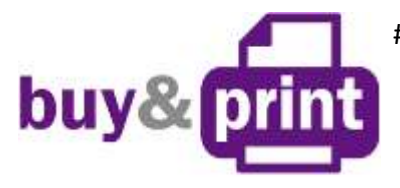

+38 (050) 720 70 70 +38 (067) 720 70 70 +38 (063) 720 70 70 zakaz@buyandprint.ua [BuyAndPrint.ua](http://buyandprint.ua/) [КупиПечатай.укр](http://buyandprint.ua/) [БП.укр](http://buyandprint.ua/)

## купи и печатай

(воздушный) - для стабилизации давления. Каждая емкость имеет два отверстия — одно (большое) для залива чернил и второе (маленькое) вентиляционное (фото 9).

2. Закройте резиновыми заглушками вентиляционные отверстия емкостей-доноров (фото 10), сложите вдвое и пережмите биндером чернильный шлейф недалеко от емкостей-доноров.

3. Откройте бутылку с чернилами и закрутите (установите) носик-лейку на бутылку. Поворачивая против часовой стрелки открутите колпачок лейки. Надавливая на бутылку начните заливать чернила в заправочное отверстие в соответствии с обозначенными цветами (фото 11).

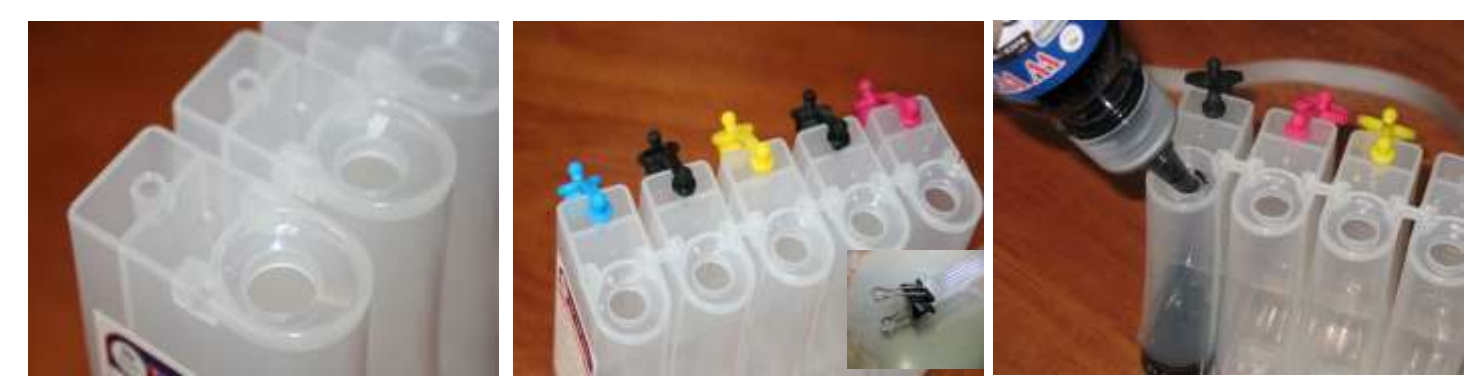

### *фото 9 фото 10 фото 11*

Вашем принтере используется два черных цвета, один пигментный для печати текстов, и второй водорастворимый - для печати фотографий. Смешивать их нельзя! При заправке и дальнейшей эксплуатации обращайте на это особое внимание. Черные пигментные чернила (С45/ВР) заливаются в емкость, указанную на фото 12, между синим и желтым цветом.

4. Заполните емкости-доноры примерно на 90 %. Закройте заправочные отверстия и только после этого открывайте вентиляционные (фото 13). При правильной заправке в отсеке для стабилизации давления должно быть минимальное количество чернил (фото 14). Это очень важно для нормальной работы системы.

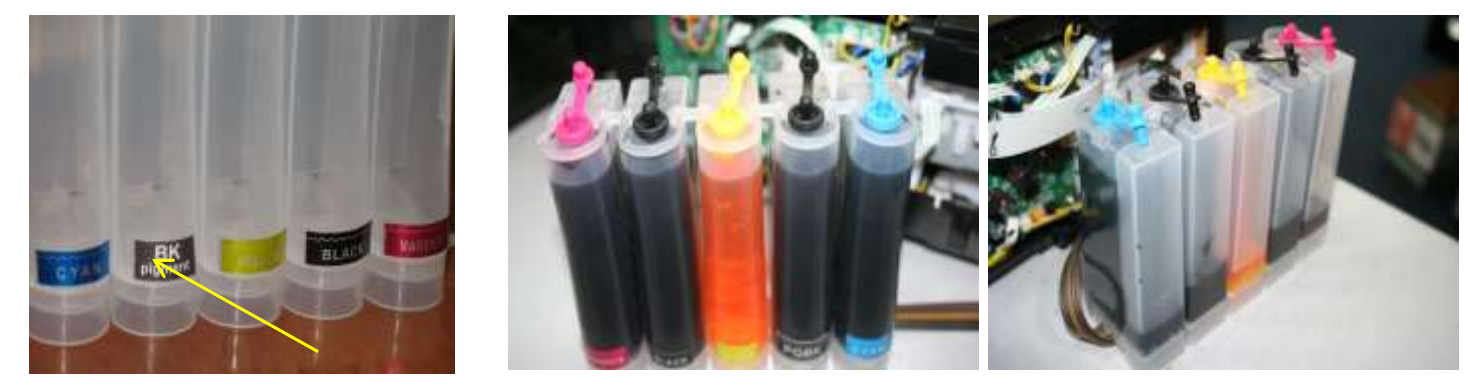

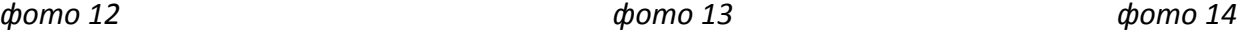

5. Подсоедините чернильный шлейф к картриджам.

6. Установите в одно из вентиляционных отверстий емкостей-доноров шприц без иглы с выдвинутым поршнем (фото 15). Снимите зажим (биндер) с чернильного шлейфа. Надавливая на поршень шприца, начните медленно нагнетать давление в отсек емкости-донора. При этом чернила начнут поступать по шлейфу в картриджи. Так как в картриджах обычно остается некоторое количество чернил, из его выходного отверстия могут выделяться пена или чернила (фото 16). При помощи другого шприца с иглой аккуратно откачайте эти чернила (фото 17). Желательно применять для каждого цвета отдельный шприц, тогда Вы сможете слить их в емкости-доноры через вентиляционные отверстия.

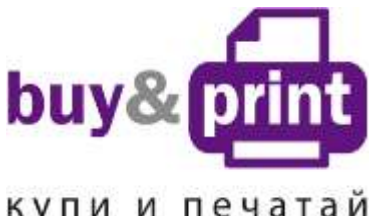

+38 (050) 720 70 70 +38 (067) 720 70 70 +38 (063) 720 70 70 zakaz@buyandprint.ua [BuyAndPrint.ua](http://buyandprint.ua/) [КупиПечатай.укр](http://buyandprint.ua/) [БП.укр](http://buyandprint.ua/)

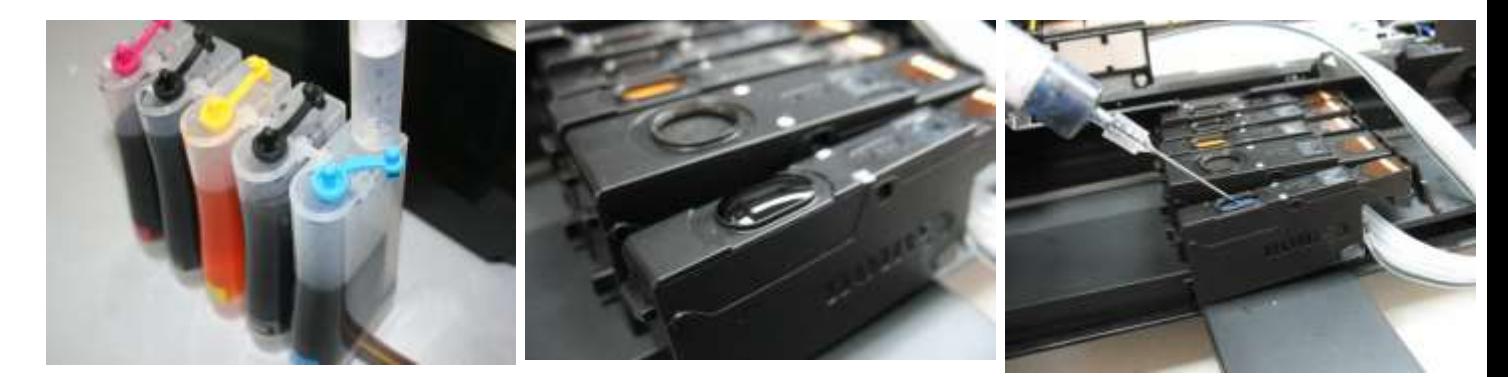

*фото 15 фото 16 фото 17*

7. Заполняйте картриджи очень аккуратно. Не допускается попадание чернил на электрические чипы. Эта процедура займет некоторое время. Как только картридж наполнен чернилами, извлеките шприц из вентиляционного отверстия. В том же порядке закачайте по очереди чернила в остальные картриджи. После этого пережмите биндером чернильный шлейф (фото 18). СНПЧ готова для установки на принтер.

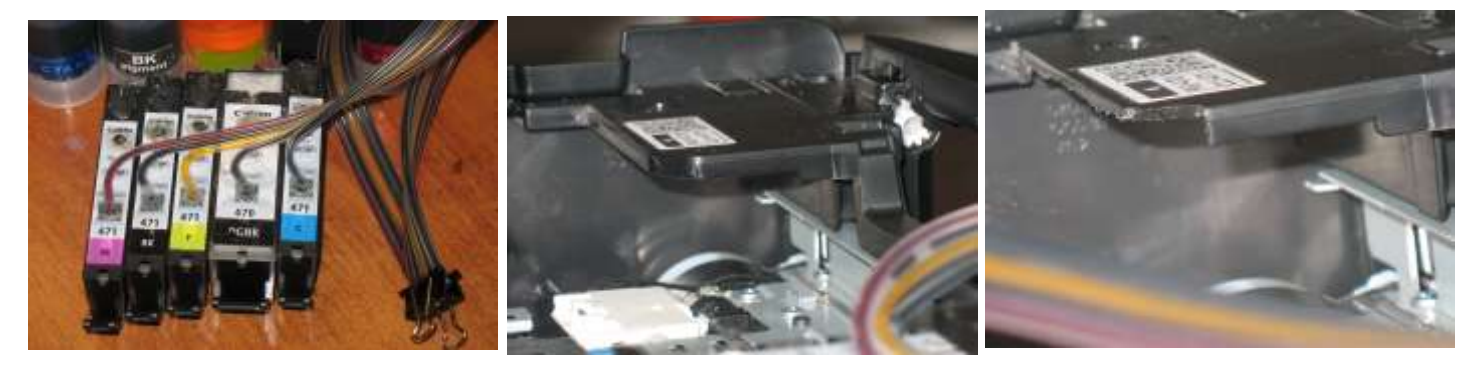

*фото 18 фото 19 фото 20*

**4. Установка СНПЧ на принтер 8.** Поднимите крышку сканера. Используя полотно ножовки необх Поднимите крышку сканера. Используя полотно ножовки необходимо срезать выступ крышки над кареткой с картриджами, как показано на фото 19-20, иначе он будет мешать движению печатающей головки при печати с СНПЧ.

9. Установите картриджи в принтер. Перед установкой проконтролируйте, чтобы чернила не капали из выходных отверстий картриджей. В случае необходимости промокните их салфеткой. Убедитесь, что все фиксаторы на картриджах защелкнулись при посадке в печатающую головку. Проложите чернильный шлейф с поворотом вправо, как показано на фото 21.

10. В вентиляционные отверстия емкостей-доноров установите воздушные фильтры (фото 22). Они необходимы для того, чтобы предотвратить попадание пыли в чернила.

11. Нагрейте зажигалкой держатель планки подвеса и немного подогните его, как показано на фото 23.

12. Приклейте планку подвеса шлейфа на корпус принтера. К планке подвеса приклейте площадку, она не позволит впоследствии пережимать шлейф крышкой сканера (фото 24).

13. Перемещая каретку вправо и влево, отрегулируйте длину шлейфа так, чтобы он при движении не натягивался и не цеплялся за детали принтера (фото 25-28).

14. В левом ближнем к Вам углу под сканером расположен датчик открытия крышки. Вам необходимо зафиксировать его при помощи поролонового уплотнителя (фото 29).

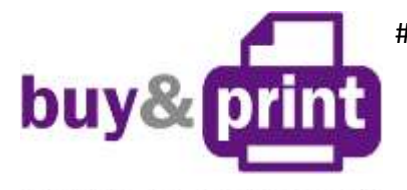

+38 (050) 720 70 70 +38 (067) 720 70 70 +38 (063) 720 70 70 zakaz@buyandprint.ua [BuyAndPrint.ua](http://buyandprint.ua/) [КупиПечатай.укр](http://buyandprint.ua/) [БП.укр](http://buyandprint.ua/)

купи и печатай

15. Снимите биндер с чернильного шлейфа и включите принтер.

16. Сделайте штатную (программную) прочистку печатающей головки. Напечатайте тест дюз. Принтер с установленной СНПЧ готов к работе.

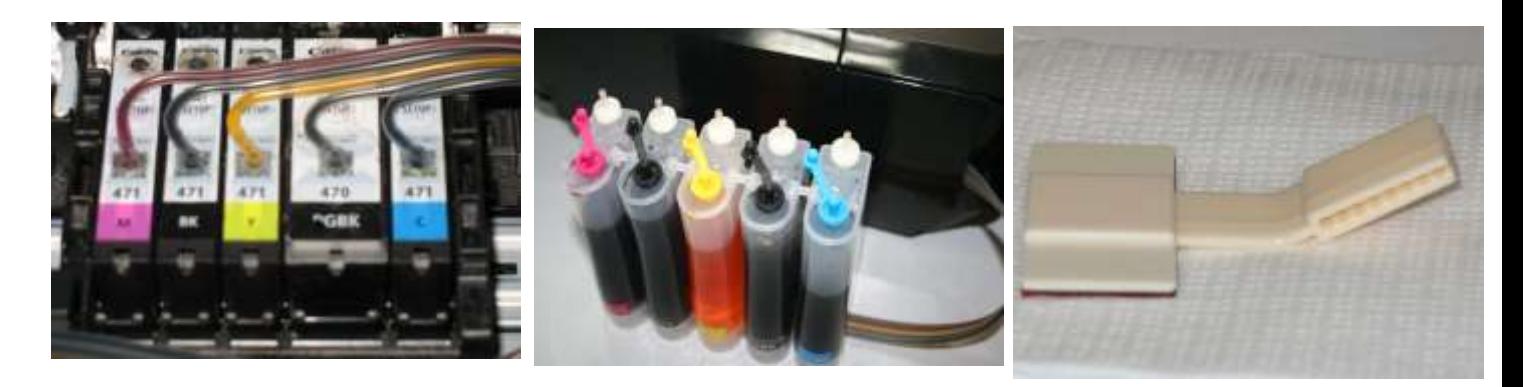

*фото 21 фото 22 фото 23*

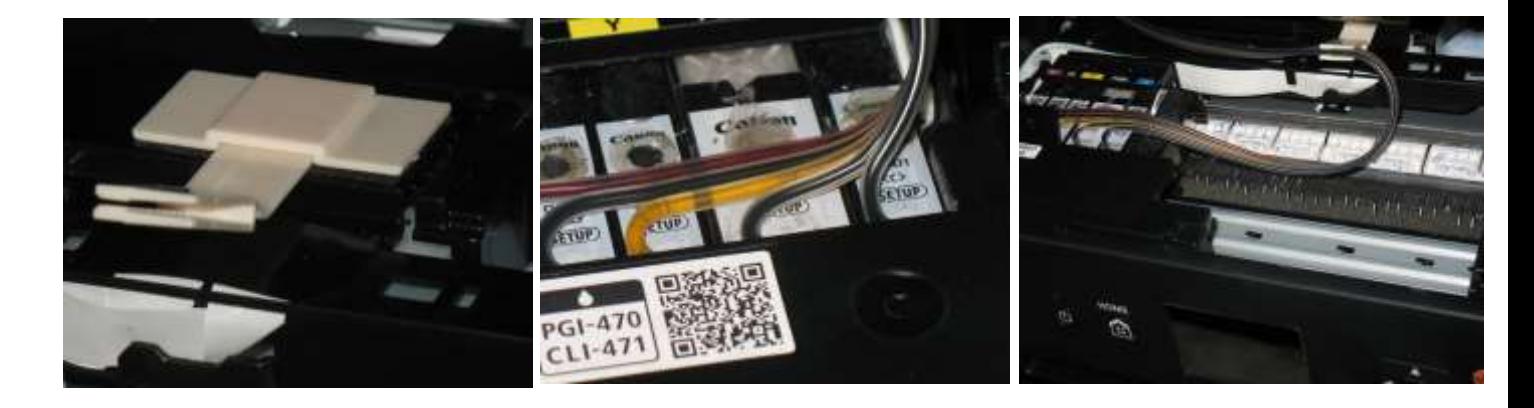

*фото 24 фото 25 фото 26*

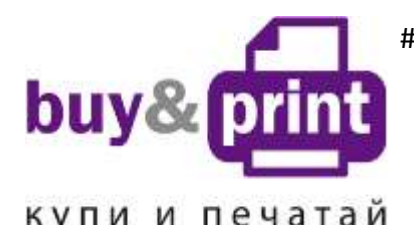

+38 (050) 720 70 70 +38 (067) 720 70 70 +38 (063) 720 70 70 zakaz@buyandprint.ua [BuyAndPrint.ua](http://buyandprint.ua/) [КупиПечатай.укр](http://buyandprint.ua/) [БП.укр](http://buyandprint.ua/)

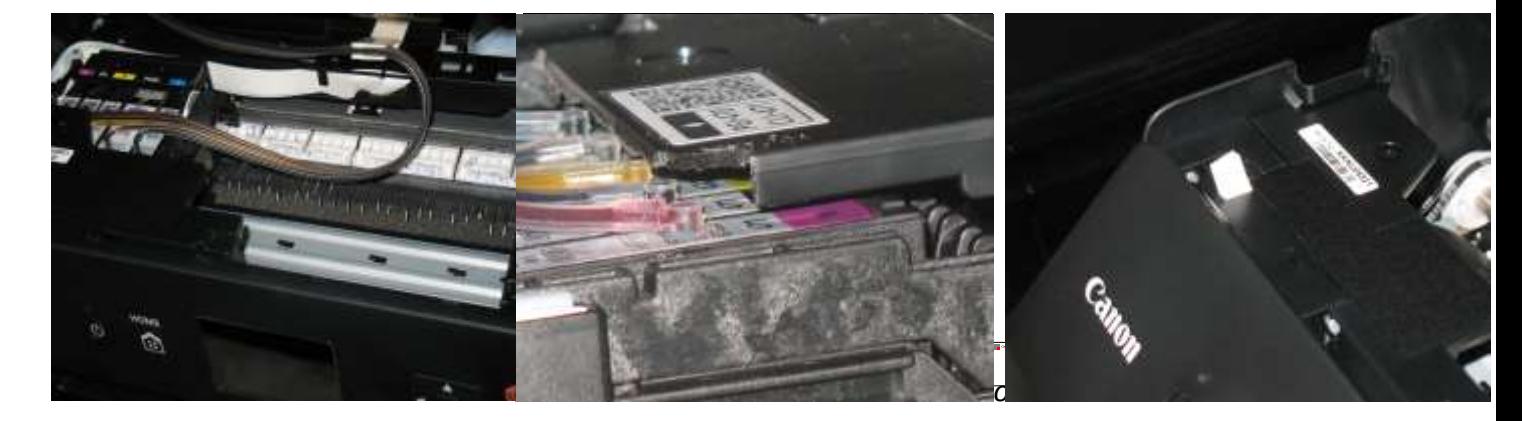

*фото 27 фото 28 фото 29*

## **5. Отключение слежения за уровнем чернил**

- 1. Принтер не знает реального наполнения картриджей чернилами и отслеживает этот уровень программно. При установке СНПЧ на уже использованные картриджи принтер сообщит, что заканчиваются чернила в одном из картриджей (фото 30-32), нажмите «ОК» на передней панели для продолжения печати.
- 2. Когда принтер сообщит о **полном** окончании чернил в одном из чернильных картриджей, необходимо отключить слежение за уровнем чернил в этом картридже.

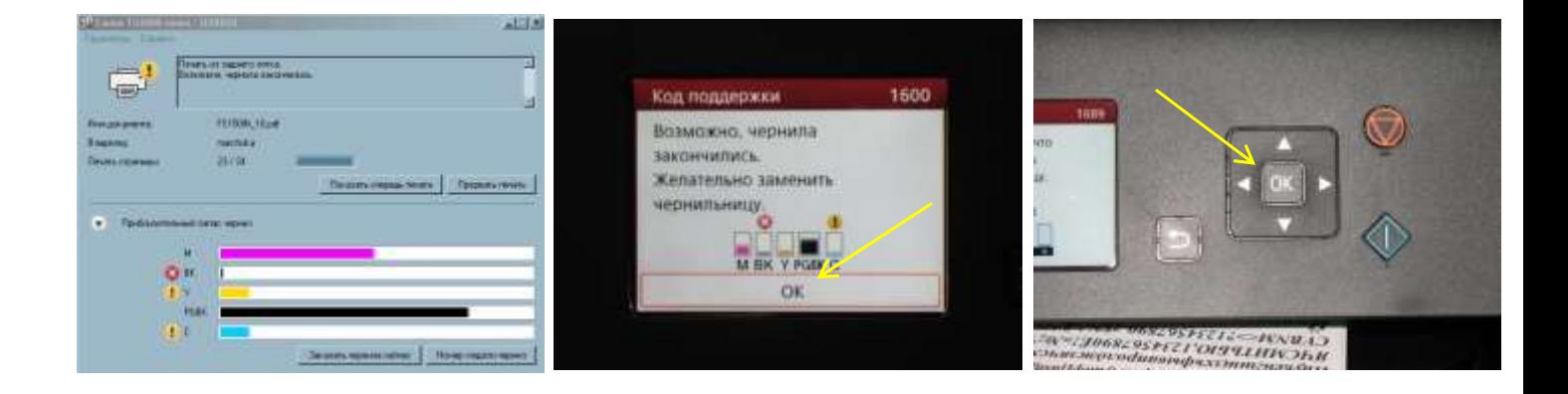

*фото 30*

*фото 31 фото 32*

3. После сообщения о том, что закончились чернила указанного цвета, нажмите «ОК» (фото 33-34).

- 4. На следующее сообщение «Установлена чернильница, которая уже была пуста» нажмите в ответ «ДА» (фото 35).
- 5. Когда появится сообщение «Отключить функцию определения уровня чернил», нажмите «ДА» (фото 36) и нажмите, не отпуская на протяжении 10 секунд, кнопку «Отмена» на передней панели принтера (фото 37).
- 6. При этом отключится слежение за уровнем чернил в данном картридже. Принтер будет показывать,

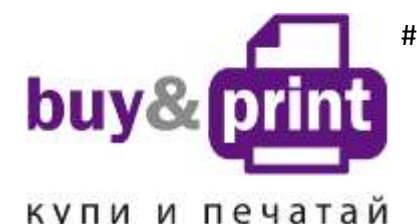

+38 (050) 720 70 70 +38 (067) 720 70 70 +38 (063) 720 70 70 zakaz@buyandprint.ua [BuyAndPrint.ua](http://buyandprint.ua/) [КупиПечатай.укр](http://buyandprint.ua/) [БП.укр](http://buyandprint.ua/)

что картридж пустой, но препятствовать печати не будет. Таким же образом необходимо отключить слежение за уровнем чернил во всех остальных картриджах по мере их окончания.

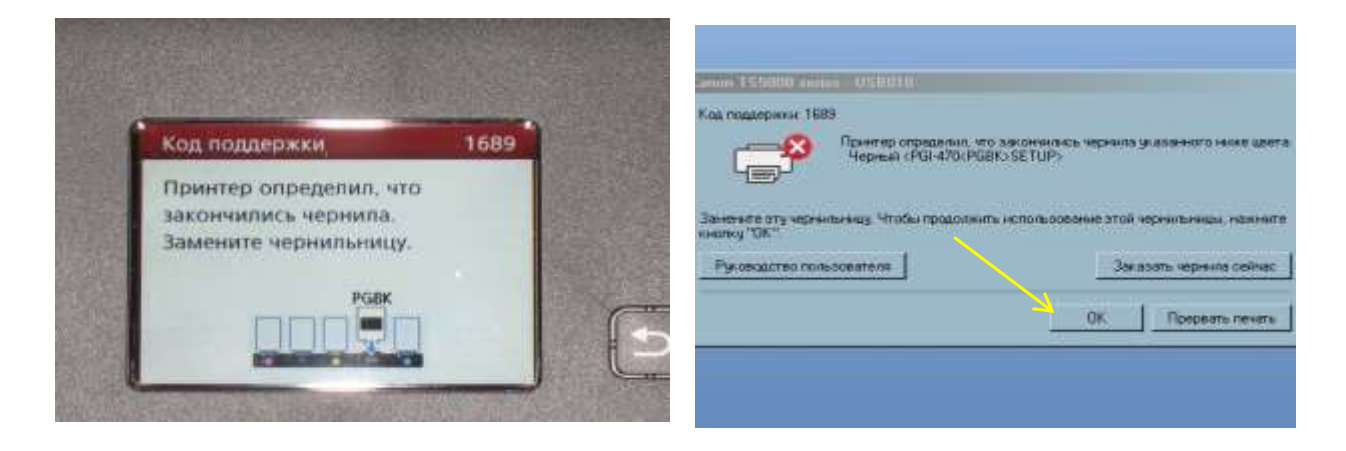

*фото 33 фото 34*

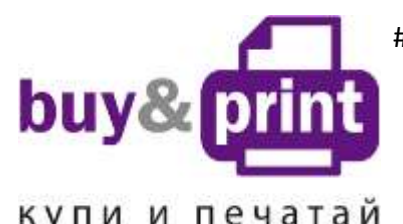

+38 (050) 720 70 70 +38 (067) 720 70 70 +38 (063) 720 70 70 zakaz@buyandprint.ua [BuyAndPrint.ua](http://buyandprint.ua/) [КупиПечатай.укр](http://buyandprint.ua/) [БП.укр](http://buyandprint.ua/)

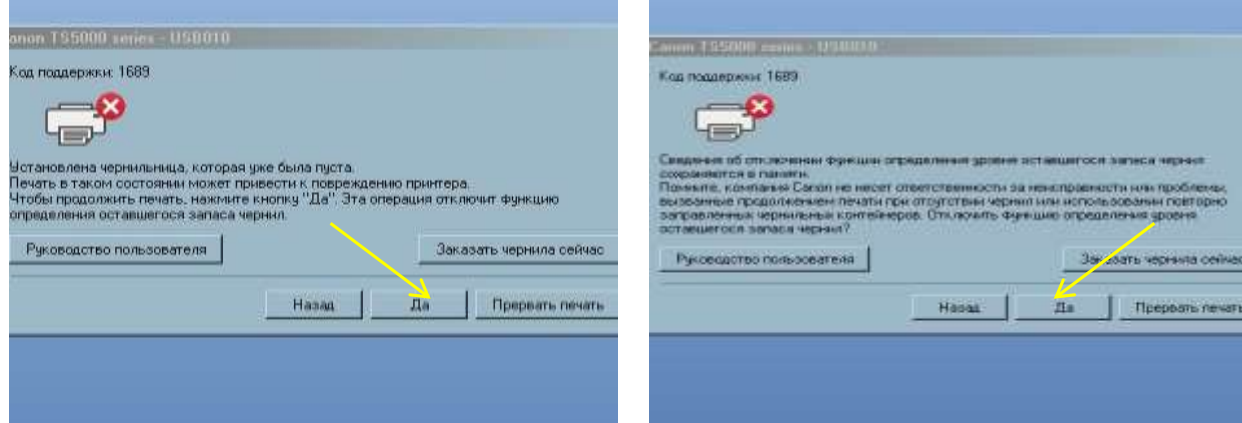

*фото 35 фото 36*

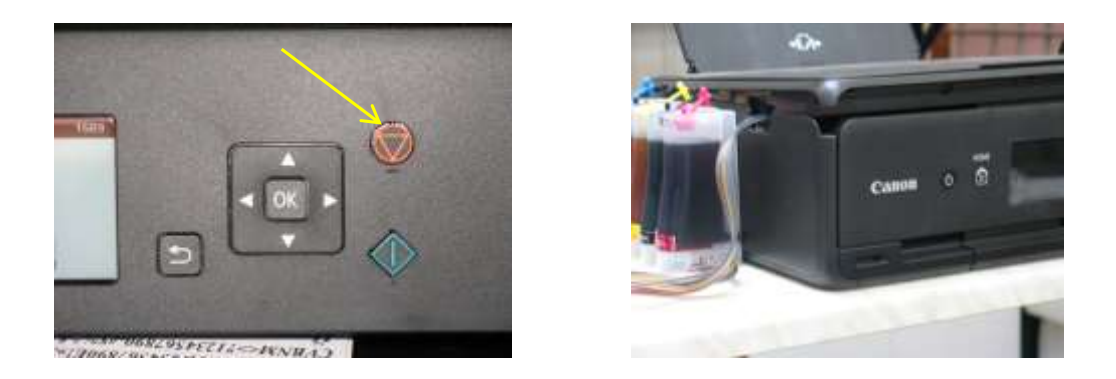

*фото 37 фото 38*

## 6. Общие рекомендации по эксплуатации

- 1. Остаточный уровень чернил в емкостях-донорах должен быть не менее 2 см. При достижении такого уровня емкости-доноры следует дозаправить.
- 2. Для дозаправки емкостей-доноров пережмите чернильный шлейф биндером или другим зажимом, обязательно закройте вентиляционные отверстия, откройте заправочные отверстия, залейте нужное количество чернил, но не более 80 % объема емкостей. После этого закройте заправочные и откройте вентиляционные отверстия. Перед тем, как продолжить печать, удостоверьтесь, что тест дюз печатающей головки в норме.
- 3. Всегда следите за тем, чтобы чернил в отсеке стабилизации давления было минимальное количество (не более 1 см). Если по каким-либо причинам одновременно были открыты оба отверстия (заправочное и вентиляционное) емкостей-доноров, чернила заполнят оба отсека до одинакового уровня (фото 39). В таком случае система будет работать нестабильно и могут возникать проблемы при печати. Вам необходимо закрыть все отверстия резиновыми заглушками и наклонить емкости воздушными отсеками вверх (фото 40). При этом чернила перетекут в большой отсек. Установите умкости в нормальное положение (фото 41), откройте вентиляционные отверстия и установите в них

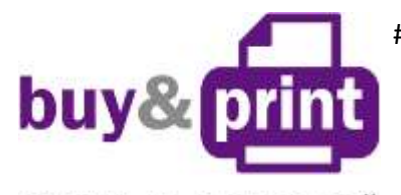

+38 (050) 720 70 70 +38 (067) 720 70 70 +38 (063) 720 70 70 zakaz@buyandprint.ua [BuyAndPrint.ua](http://buyandprint.ua/) [КупиПечатай.укр](http://buyandprint.ua/) [БП.укр](http://buyandprint.ua/)

### купи и печатай

воздушные фильтры. Система готова к работе.

4. Никогда не поднимайте (и не опускайте) емкости-доноры выше/ниже уровня стола! В результате этого происходит перелив (или отток) чернил в (из) печатающую головку, что сделает невозможным качественную печать. При транспортировке СНПЧ обязательно пережимайте биндером чернильный шлейф и закрывайте резиновыми заглушками все отверстия емкостей-доноров.

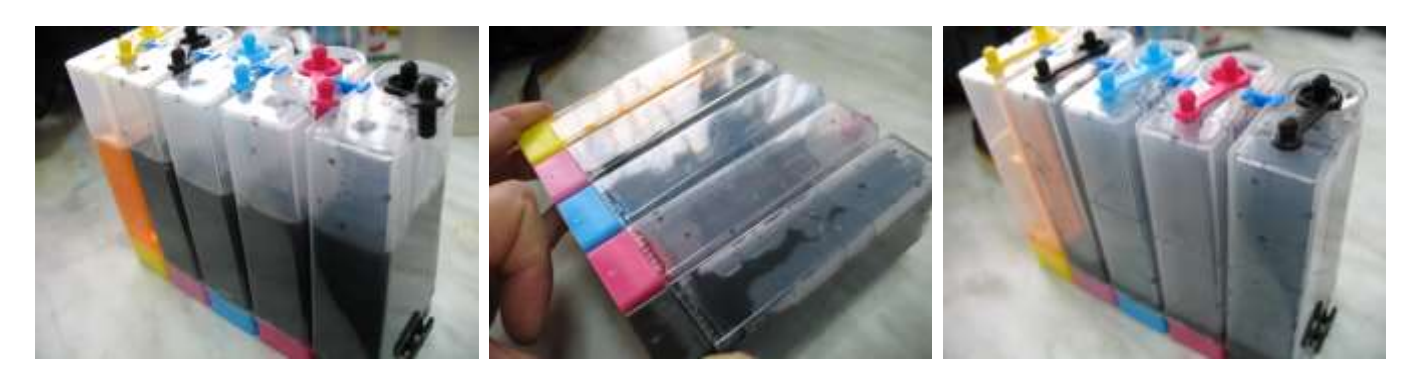

*фото 39 фото 40 фото 41*

- 5.
- 6. Применяйте только чернила **WWM.** Коды чернил С45/B/С/M/Y (фото), С45/BP (черные пигментные).
- 7. Пользуйтесь принтером регулярно, хотя бы раз в неделю. Длительный простой принтера без работы может привести к засыханию чернил в печатающей головке или чернильном шлейфе и необходимости внеочередного технического обслуживания принтера с СНПЧ.
- 8. Через некоторое время (примерно 6 мес.) из-за перепадов атмосферного давления возможно накопление излишнего воздуха в картриджах и могут возникнуть заментные проблемы при печати. Необходимо извлечь картриджи и снова заполнить их как при первоначальной заправке на странице 3 пункт 7 .